Министерство науки и высшего образования Российской Федерации

Федеральное государственное бюджетное образовательное учреждение высшего образования «Комсомольский-на-Амуре государственный университет»

Работа выполнена в СКПБ «Оптико-электронные методы в землеустройстве и кадастрах»

СОГЛАСОВАНО

Начальник отлела ОНиПКРС Плар Е.М. Димитриади  $(no\delta nuc_b)$  $\frac{\alpha}{25}$  m  $\frac{12}{2022}$  r.

УТВЕРЖДАЮ Проректор по научной работе  $A.B. Kocmbithithn$  $\frac{15}{25}$  )  $\frac{11}{20}$  2022 r.

Декан ФКС

**FALL H.B. Гринкруг**  $\frac{1}{25}$   $\frac{12}{201}$   $\frac{1}{10}$  T.

«Программно-аналитический метод проектирования земельных участков на базе модуля Credo dat 3.0»

Комплект конструкторской / проектной документации

(подпись, дата)

Руководитель СКПБ

Руководитель проекта

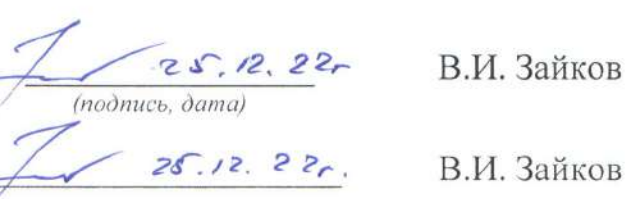

Комсомольск-на-Амуре 2022

# Карточка проекта

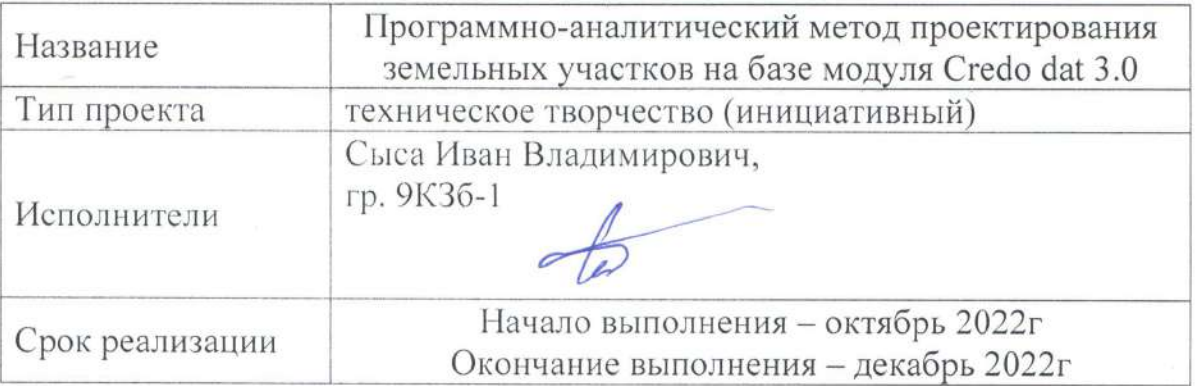

# Использованное оборудование и программное обеспечение

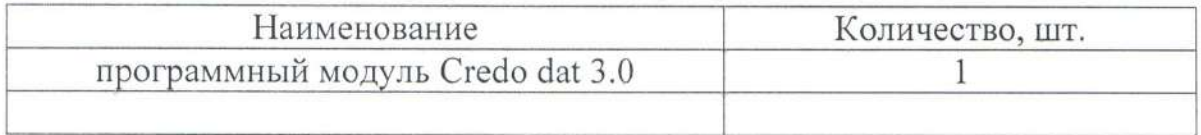

Министерство науки и высшего образования Российской Федерации

Федеральное государственное бюджетное образовательное учреждение высшего образования «Комсомольский-на-Амуре государственный университет»

### ЗАДАНИЕ

### на разработку

Название проекта

«Программно-аналитический метод проектирования земельных участков на базе модуля Credo dat 3.0»

Назначение

выполнить проектирование земельных участков аналитическим методом базе программного модуля Credo dat 3.0

Область использования

Земельный массив в границах межевых знаков

Аппаратно- программный комплекс для реализации проекта состоит из следуюших компонентов:

- программный модуль Credo dat 3.0

Техническое описание

Реализация проекта предполагает разработку методики проектирование земельных участков аналитическим методом базе программного модуля Credo  $dat 3.0$ 

Требования

- обеспечить проектирование земельных участков аналитическим методом базе программного модуля Credo dat 3.0.

План работ:

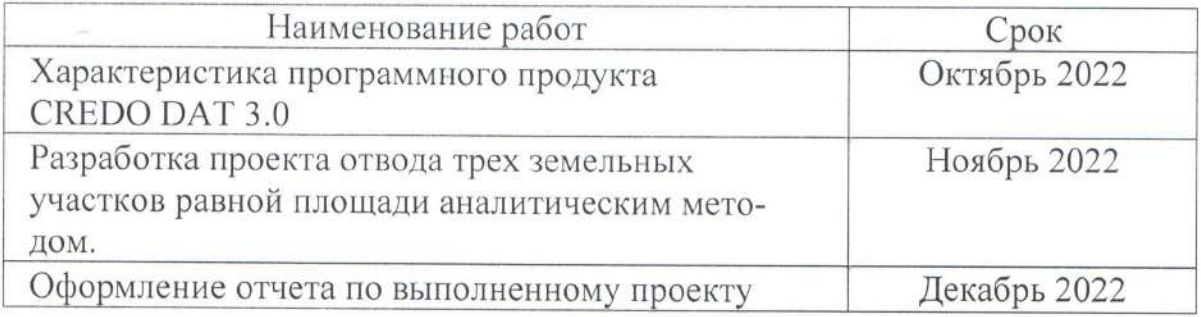

Перечень графического материала:

1. Картографическая схема проекта;

Руководитель проекта

 $221$ (подпись, дата)

В.И. Зайков

Министерство науки и высшего образования Российской Федерации

Федеральное государственное бюджетное образовательное учреждение высшего образования «Комсомольский-на-Амуре государственный университет»

### ПАСПОРТ

## (техническое описание) проекта

«Программно-аналитический метод проектирования земельных участков на

базе модуля Credo dat 3.0»

Руководитель проекта

 $26.12.22$ (подпись, дата)

В.И. Зайков

Комсомольск-на-Амуре 2022

## **Содержание**

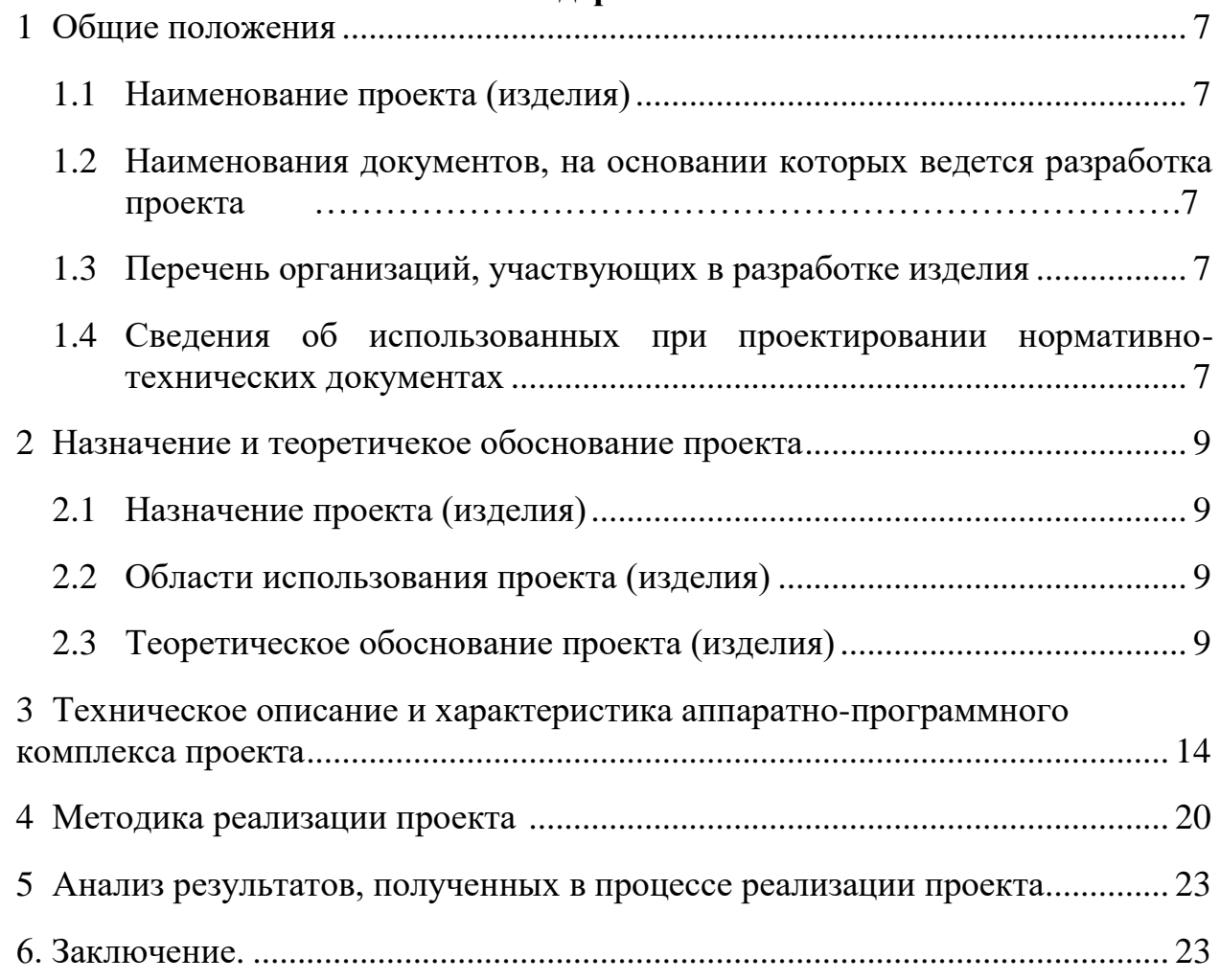

### <span id="page-6-0"></span>**Общие положения**

<span id="page-6-1"></span>Настоящий паспорт (техническое описание) является документом, предназначенным для ознакомления с основными техническими параметрами, интерфейсом аппаратно-программного обеспечения, технологией установки и эксплуатации разработанного проекта.

## **1.1 Наименование проекта(изделия)**

Полное наименование проекта –

<span id="page-6-2"></span>«Программно-аналитический метод проектирования земельных участков на базе модуля Credo dat 3.0»

# **1.2 Наименования документов, на основании которых ведется проектирование изделия**

Разработка проекта «Программно-аналитический метод проектирования земельных участков на базе модуля Credo dat 3.0» осуществляется на основании требований и положений следующих документов:

- задание на разработку.

## **1.3 Перечень организаций, участвующих в разработке изделия**

<span id="page-6-3"></span>Заказчиком проекта «Программно-аналитический метод проектирования земельных участков на базе модуля Credo dat 3.0» является Федеральное государственное бюджетное образовательное учреждение высшего образования «Комсомольский-на-Амуре государственный университет» (далее заказчик), находящийся по адресу: 681013, Хабаровский край, г. Комсомольск-на-Амуре, Ленина пр-кт., д. 17.

<span id="page-6-4"></span>Исполнителем проекта «Программно-аналитический метод проектирования земельных участков на базе модуля Credo dat 3.0» является конструктор студенческого конструкторского/проектного бюро «Оптико-электронные методы в землеустройстве и кадастрах» (далее СКПБ), студент: Сыса Иван Владимирович, гр. 9КЗб-1.

### **1.4 Сведения об использованных при проектировании**

### **нормативно-технических документах**

При проектировании использованы следующие нормативнотехнические документы:

ГОСТ 2.001-2013. Единая система конструкторской документации. Общие положения.

ГОСТ 2.102-2013. Единая система конструкторской документации. Виды и комплектность конструкторских документов.

ГОСТ 2.105-95. Единая система конструкторской документации. Общие требования к текстовым документам.

ГОСТ 2.610-2006. Единая система конструкторской документации. Правила выполнения эксплуатационных документов.

ГОСТ 2.004-88. Единая система конструкторской документации. Общие требования к выполнению конструкторских технологических документов на печатающих и графических устройствах вывода ЭВМ.

ГОСТ 2.051-2006. Единая система конструкторской документации. Электронные документы. Общие положения.

ГОСТ 2.052-2006. Единая система конструкторской документации. Электронная модель изделия. Общие положения.

ГОСТ 2.601-2013. Единая система конструкторской документации. Эксплуатационные документы.

## <span id="page-8-0"></span>**2 Назначение и теоретическое обоснование проекта**

## **2.1 Назначение проекта (изделия)**

<span id="page-8-1"></span>Программно-аналитический метод проектирования земельных участков на базе модуля Credo dat 3.0.

Аппаратно- программный комплекс для реализации проекта состоит из следующих компонентов:

- программный модуль Credo dat 3.0

## **2.2 Область использования проекта (изделия)**

<span id="page-8-2"></span>Проектирование земельных участков на базе модуля Credo dat 3.0

## **2.3 Теоретическое обоснование проекта (изделия)**

Назначение: камеральная обработка наземных и спутниковых геодезических измерений в сетях и съемки в выбранной СК, с учетом модели геоида, комплекса редукционных поправок; обработка измерений разных классов и разнообразных методов геодезических построений.

Области применения: линейные и площадные инженерные изыскания объектов промышленного, гражданского и транспортного строительства, геодезическое обеспечение строительства, маркшейдерское обеспечение работ при добыче и транспортировке нефти и газа, подготовка информации для кадастровых систем, геодезическое обеспечение геофизических методов разведки, маркшейдерское обеспечение добычи полезных ископаемых открытым способом, создание и реконструкция городских, межевых, государственных опорных сетей.

Исходные данные:

 файлы электронных тахеометров (измерения и/или координаты), GNSS-систем (координаты и/или вектора);

- рукописные журналы измерения углов, линий и превышений;
- координаты и высоты исходных точек;
- рабочие схемы сетей и расчетов;

 растровые файлы картографических материалов. Основные функции:

 Импорт данных, полученных с электронных регистраторов и тахеометров в форматах — Sokkia (SDR), Nikon (RDF,TXT), Geodimeter (ARE, JOB, IN), Leica (GRE, GSI, IDEX), Topcon (GTS6, GTS7), Trimble (М5), FOIF(670/680), KOLIDA (KTS 440,550).

 Импорт результатов постобработки ГНСС измерений из файлов соответствующих форматов – SNAP-файлы (PINACLE), данные по станциям и базовым линиям \*.txt, \*.csv (LGO), \*.asc (TGO, TBC), \*.tvf (Topcon Tools), отчеты по решению базовых линий (Spectrum Survey).

 Импорт данных через последовательный порт непосредственно с электронных тахеометров.

 Импорт прямоугольных координат и измерений из текстовых файлов в произвольных форматах, настраиваемых пользователем.

 Загрузка файлов TMD и растровых подложек (BMP, TIFF, TIF, JPG, JPEG, PNG, GIF) с файлами привязки (TIE, TAB, BPW, TFW), подготовленных в программах CREDO ТРАНСФОРМ, MapInfo, ArcView/ArcInfo, Photomod.

 Трансформирование растровых подложек с использованием до 4 точек привязки.

 Настройка и использование нескольких классификаторов, обработка кодовых строк расширенной системы кодирования для полевой регистрации геометрической и атрибутивной информации о топографических объектах.

 Создание и использование собственных систем (наборов кодов) полевого кодирования;

 Ввод и табличное редактирование данных, включая работу с буфером обмена для станций, ходов, пунктов, векторов ГНСС и отдельных измерений, отключение/восстановление пунктов и измерений, работа с блоками данных, использование интерактивных графических операций.

 Предварительная обработка измерений, учет различных поправок атмосферных, за влияние кривизны Земли и рефракции, переход на поверхность относимости. Редуцирование направлений и линий на эллипсоид, плоскость в поперечно-цилиндрической проекции Меркатора в системах координат СК42, СК63, СК95, МСК NNN, UTM и им подобных или пользовательских с настраиваемыми значениями долготы осевого меридиана, смещения по X, Y и масштабом по осевому меридиану.

 Расчет среднего коэффициента рефракции для объекта и последующий учет его в превышениях тригонометрического нивелирования.

 Учет аномалий высот геоида (модель EGM2008) в спутниковых высотных измерениях.

 Выявление, локализация и нейтрализация грубых ошибок в исходных данных, линейных угловых измерениях и нивелировании автоматически (Lp–метрика,) и в диалоговом режиме (трассирование).

 Совместное или раздельное уравнивание плановых спутниковых измерений, (линейно-угловых) и высотных (систем и ходов геометрического, тригонометрического нивелирования) геодезических сетей разных форм, классов и методов (комбинации методов) создания, выполняемое параметрическим способом по методу наименьших квадратов. Обеспечена возможность выполнять совместное уравнивание измерений разной точности и разных методик с развернутой оценкой точности, включающей эллипсы ошибок.

 Уравнивание геодезических построений с учетом ошибок исходных данных.

 Установление параметров связи пространственных систем координат на участок работ, анализ качества исходных пунктов в плане и по высоте с на основании установленных параметров связи.

 Создание региональной модели геоида на участок работ, экспорт созданной модели в текстовый файл и в формат RGM.

Поэтапное или совместное уравнивание многоранговых сетей.

 Хельмерта, аффинное преобразование координат, пересчет координат из прямоугольных в геодезические.

 Расчет различных геодезических задач (группа задач ОГЗ – обратная геодезическая задача, разбивка, цепочка с возможностью учета различных поправок, группа задач по обмерам и построениям – расчет угла, обмер, проекция, створ-перпендикуляр и т.д) с заполнением соответствующих таблиц и выдачей ведомостей.

 Обработка тахеометрической съемки с формированием точечных, линейных и площадных топографических объектов и их атрибутов по данным полевого кодирования.

Интерактивное формирование точечных, линейных и площадных топографических объектов и их атрибутов по данным полевых абрисов.

 Проектирование опорных геодезических сетей (в том числе с учетом ошибок исходных пунктов), выбор оптимальной схемы сети, необходимых и достаточных измерений, подбор точности измерений.

 Создание ведомостей и каталогов, выдача их в принятой форме. Настройка выходных документов согласно национальным стандартам или стандартам предприятия, настройкой на любые языки, включая языки типа иврит или арабский с использованием редактора шаблонов.

 Создание чертежей и планшетов (1:500-1:5000), схем планово-высотного обоснования в принятых или настраиваемых условных обозначениях, полное оформление в чертежной модели и печать графических документов.

 Формирование шаблонов топографических листов стандартных масштабов.

 Экспорт результатов в распространенные форматы: DXF (AutoCAD), MIF/MID (MapInfo), в форматы CREDO (CDX), CREDO (TOP/ABR), в настраиваемые пользователем текстовые форматы.

 Экспорт данных через последовательный порт непосредственно в электронные тахеометры.

Результаты:

- каталоги и ведомости измерений, координат и отметок;
- схемы планово-высотного обоснования;
- чертежи и планшеты с зарамочным оформлением в М  $1:500 1:5000$ ;
- файлы форматов DXF, MIF/MID (MapInfo);
- файлы формата CREDO (CDX), CREDO (TOP/ABR);
- текстовые файлы в форматах, настраиваемых пользователем.

Внутренние форматы данных: формат CREDO.

Характеристика интерфейса: стандартный интерфейс Windows. Язык русский с возможностью настройки выходных форм на любом языке, поддерживаемом Windows.

Особенности системы:

 гибкий интерфейс рабочей среды, обеспечивающий удобство работы для различных задач;

 отсутствие ограничений на объем обрабатываемой информации в сетях и при съемке;

 отсутствие ограничений на формы и методы создания обрабатываемых сетей геодезической опоры;

 расширенная система сбора геометрической и атрибутивной информации;

 возможность оперативного подключения процедур чтения данных из появляющихся новых форматов файлов электронных регистраторов и тахеометров;

 совместная обработка измерений, выполненных разными методами и с разной точностью;

 развитые процедуры уравнивания спутниковых и наземных измерений;

развитый аппарат поиска и выделения грубых ошибок;

 интерактивные возможности проектирования плановых и высотных сетей;

графическая иллюстрация процессов обработки;

 возможности настройки процедур ввода, обработки и создания выходных документов под стандарты предприятия, национальные стандарты и языки.

Кратко охарактеризуем основные элементы рабочего окна системы CREDO\_DAT, вид которого представлен на рисунке 1.

Окно включает следующие элементы:

главного меню (строка меню);

 панели инструментов, содержащие иконки для быстрого доступа к командам меню;

 окно табличного редактора для просмотра, ввода и редактирования данных с клавиатуры;

 графическое окно проекта, предназначенное для отображения элементов проекта и выполнения над ними интерактивных действий.

 строку состояния, где показано краткое описание выбранного инструмента или команды, состояние режимов клавиатуры, координаты указателя мыши в графическом окне, состояние проекта (модифицирован, предобработан/уравнен).

Строка главного меню содержит следующие пункты:

 Файл – работа с файлами проекта, например, создать, открыть, сохранить, импортировать, экспортировать;

 Правка – осуществляет работу с элементами таблиц и элементами графического окна проекта;

 Вид – содержит команды для визуализации и отображения графического окна проекта, настройки панелей инструментов и т.д.;

 Установки - содержит команды начальных установок системы, вид и формат таблиц ввода данных и т.д.;

 Данные – работа с вкладками табличного редактора, поиска данных, их редактирование, вывод на печать, определение параметров проекта;

 Расчеты - осуществляет такие действия, как предобработка, анализ поиска на грубую ошибку измерений, уравнивание;

 Ведомости – содержит команды для просмотра и вывода результатов на печать;

 Чертежи - содержит команды для создания и оформления чертежа (планшета) в соответствии с общепринятыми нормами.

 Окно – позволяет осуществлять визуальный контроль над открытыми файлами;

Панели Информационная Строка главного Стандартная инструментов строка меню панель **g Credo\_Dat - [Проект1] E** FIX O Bain Правка Вид Установом Данные Воситы Ведоности Чертехи Олно Страека □○日 日日 人物日 つ  $\bullet$ 2 flyer\_ A Dice. | 宋 Home\_ | Pu<sup>Teodo</sup>... | 宋 Hieen. | 集 Tonor. to Q Q Q 1:2000 OV&M  $\times$  L<sub>1</sub>  $\circ$ **Vive**  $Inx$ ※控 ※ ※ 18 SP. SL T  $10H$ Вкладки табличного Таблица  $IC$  $b$ редактора Окно табличного Графическое окно редактора Для справки нажните F1 87.30 E:112.70 ДИЗИЦИРОВАН Строка Координаты указателя Состояние Состояние мыши в графическом режимов состояния проекта окне клавиатуры

Справка – содержит помощь.

Рисунок 1 Рабочее окно системы CREDO\_DAT

#### $\overline{\mathbf{3}}$ Техническое описание характеристика  $\mathbf{M}$ аппаратнопрограммного комплекса проекта

Аппаратно- программный комплекс для реализации проекта состоит из следующих компонентов:

- программный модуль Credo dat 3.0

3.1 Порядок обработки результатов полевых измерений в CREDO DAT. Стандартная схема обработки включает следующие этапы:

1). Начальные установки

Начальные установки включают: наименование ведомства и организации, описание системы координат и высот, используемых при производстве геодезических работ, настройку стандартных классификаторов, задание единиц измерений, настройки табличных редакторов, шаблоны выходных документов (отчетов), цвета и шрифты и другие аналогичные настройки.

2). Создание нового или открытие существующего проекта, а также уточнение, при необходимости свойств проекта.

Свойства проекта включают: карточку проекта, масштаб съемки, выбор классификатора и систему кодировки, систему координат и высот проекта, характеристики точности измерений, учет поправок в измерения, инструменты, настройки отображения планшетной сетки (определяется масштаб модели или схемы, размеры условных знаков будут соответствовать масштабу), настройки отображения координатной сетки, то есть параметров, присущих каждому отдельному проекту.

3). Импорт данных.

Импорт данных непосредственно с прибора, импорт файлов в форматах электронных регистраторов, импорт координат пунктов по шаблону, импорт измерений по шаблону. На рисунке 2 представлены результаты импорта координат граничных пунктов земельного массива.

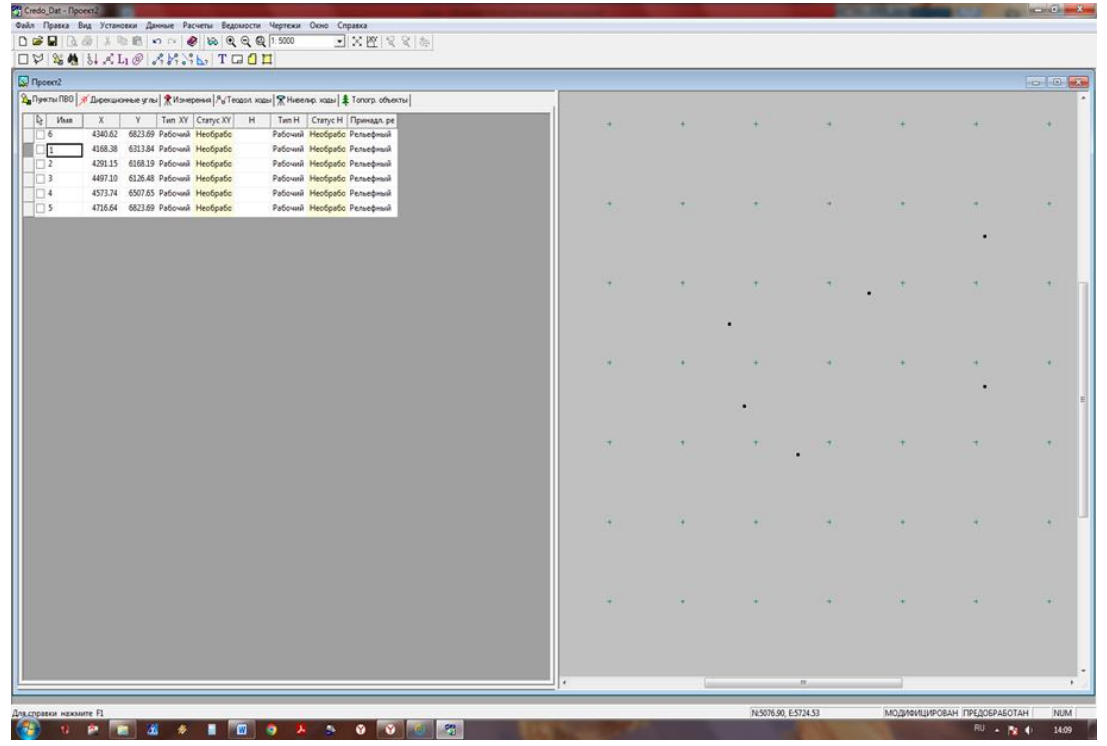

Рис.2 Импорт каталога координат граничных пунктов в проект

3). Ввод и редактирование данных в табличных редакторах: пункты ПВО, дирекционные углы, измерения в опорных сетях и тахеометрической съемке, измерения в теодолитных ходах, ходы геометрического нивелирования, топографические объекты.

4). Предварительная обработка измерений.

Предварительная обработка измерений является обязательным подготовительным шагом перед уравниванием. При обнаружении программой недопустимых расхождений в измерениях, наличии пунктов, координаты которых невозможно рассчитать, и т.д. создается подробный протокол, который можно просмотреть, выполнив команду Протокол меню Расчеты/Предобработка. Любые изменения проекта не будут учтены при уравнивании, если не выполнена предобработка.

5). Выделение грубых ошибок измерений.

В CREDO \_ DAT реализована технология поиска, локализации и нейтрализации грубых ошибок в сетях геодезической опоры. Она включает

метод L1 –анализ, который позволяет сразу установить источник ошибок: выделить участок сети, ход или даже отдельные измерения, содержащие грубую угловую, линейную, высотную ошибки. Наличие грубых ошибок можно просмотреть, выполнив команду Протокол меню Расчеты/Анализ. По результатам L1 –анализа создаются выходные документы Ведомости L1

анализа.

6). Уравнивание координат пунктов планово-высотного обоснования.

Следует обращать особое внимание на настройки параметров уравнивания (для настройки параметров уравнивания необходимо выполнить команду Настройка меню Расчеты/Уравнивание) и априорную точность измерений. Для каждого проекта необходимо установить априорные характеристики точности вычислений, включающие: допустимые среднеквадратические ошибки плановых измерений, допустимые высотные невязки, доверительный коэффициент.

Характеристики точности влияют на определение весов для уравнений поправок, оценку точности и отбраковку измерений, которые существенно влияют на качество уравнивания, особенно при совместном уравнивании разнородных сетей. В Credo \_Dat 3.1 реализовано совместное уравнивание линейных и угловых измерений, отличающихся по классам точности, топологии и технологии построения. Уравнивание проводится параметрическим способом по критерию минимизации суммы квадратов поправок в измерения. Для оценки точности положения уравненных пунктов, формирования параметров эллипсов ошибок используется ковариационная матрица, коэффициенты которой вычисляются в процессе уравнивания.

Эллипсы ошибок отображаются в графическом окне вокруг каждого уравненного пункта и обозначают область вероятного положения пункта. Проекции полуосей эллипса на координатные оси равны среднеквадратическим ошибкам Mx и My положения пункта. Таким образом, по размерам и ориентации эллипсов можно судить о качестве уравнивания каждого участка сети или всей сети в целом.

Для графического представления точности высотного уравнивания вокруг каждого пункта, уравненного по высоте, отображается окружность с радиусом, равным среднеквадратической ошибке вычисления абсолютной отметки.

Режимы отображения и масштабы эллипсов ошибок и СКО абсолютных отметок задаются в настройках параметров уравнивания.

#### $\overline{\mathbf{4}}$ Методика реализации проекта

## Разработка проекта отвода трех земельных участков равной площади

### аналитическим методом.

Исходные данные представлены в таблице 1.

Таблица 1 - Исходные данные

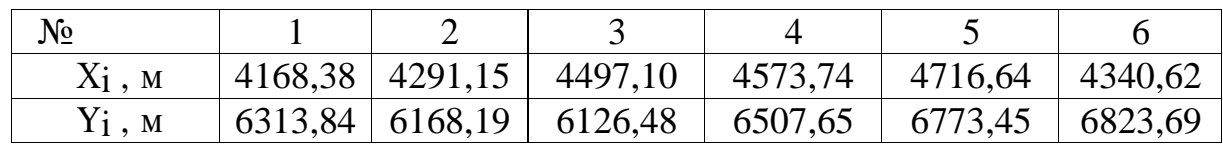

## 4.1. Предварительные расчёты

Направление 1-2:

 $\Delta X$ <sub>1</sub>-2 =  $X$ <sub>2</sub> -  $X$ <sub>1</sub> = 4291.15 - 4168.38 = 122.77  $\Delta Y$ <sub>1</sub>-2 =  $Y$ <sub>2</sub> -  $Y$ <sub>1</sub> = 6168.19 - 6313.84 = -145.65

 $S = \sqrt{\Delta X^2 + \Delta Y^2} = \sqrt{15072.4729 + 21213.9225} = 190.49$  M

145.65  $\Delta Y$ 

$$
tgr = \frac{1}{\Delta X} = \frac{1}{122.77} = 1.19
$$

 $r = 50.00^{\circ}$  (CB)

 $\alpha_{2-1} = 50.00^{\circ}$ 

Направление 2-3:

 $\Delta X$ 2-3 =  $X$ 3 -  $X$ 2 = 4497.10 - 4291.15 = 206.95  $\Delta Y$ <sub>2</sub>-3 =  $Y$ <sub>3</sub> -  $Y$ <sub>2</sub> = 6126.48 - 6168.19 = -41.71

$$
S = \sqrt{\Delta X^2 + \Delta Y^2} = \sqrt{42415.4025 + 1739.7241} = 210.13 \text{ m}
$$

$$
\Delta Y = \frac{40.71}{\Delta X} = \frac{40.71}{205.95} = 0.19
$$

*r=*11.86° (СВ)

 $\alpha_{3-2} = 11.86^{\circ}$ 

Направление 3-4:

$$
\Delta X_3 - 4 = X_4 - X_3 = 4573.74 - 4497.10 = 76.64
$$
\n
$$
\Delta Y_3 - 4 = Y_4 - Y_3 = 6507.65 - 6126.48 = 381.17
$$
\n
$$
S = \sqrt{\Delta X^2 + \Delta Y^2} = \sqrt{5873.6896 + 145290.5689} = 388.79 \text{ m}
$$
\n
$$
\Delta Y = 381.17
$$

$$
tgr = \frac{1}{\Delta X} = \frac{1}{76.64} = 4.97
$$

*r=*78.65° (СВ)

 $\alpha_{4-3}$ = 78.65°

Направление 4-5

$$
\Delta X_4 - 5 = X_5 - X_4 = 4716.64 - 4573.74 = 142.9
$$
\n
$$
\Delta Y_4 - 5 = Y_5 - Y_4 = 6773.45 - 6507.65 = 265.8
$$
\n
$$
S = \sqrt{\Delta X^2 + \Delta Y^2} = \sqrt{20420.41 + 70649.64} = 301.78 \text{ m}
$$
\n
$$
\Delta Y = 265.8
$$
\n
$$
tgr = \frac{1.86}{\Delta X} = \frac{1.86}{142.9} = 1.86
$$

*r=*241.90° (ЮЗ)

 $\alpha$ 5-4=  $180^{\circ}$  + 241.90° = 421.90° -

360.00°=61.9° Направление 1-6:

$$
\Delta X_{1-6} = X_6 - X_1 = 4340.62 - 4168.38 = 172.24
$$
  
\n
$$
\Delta Y_{1-6} = Y_6 - Y_1 = 6823.69 - 6313.84 = 509.85
$$

$$
S = \sqrt{\Delta X^2 + \Delta Y^2} = \sqrt{29666.6176 + 259947.0225} = 538.16 \text{ m}
$$
  

$$
\Delta Y = 509.85
$$

$$
tgr = \frac{1}{\Delta X} = \frac{172.24}{172.24} = 2.96
$$

 $r=251.48^{\circ}$  (HO3)

 $\alpha_{6-1}$  = 180° + 251.48° = 431.48° - 360.0° = 71.48°

Результаты предварительных расчётов по всем направлениям занесены в таблицу 1.

Таблица 1 – Ведомость горизонтальных проложений и дирекционных углов направлений

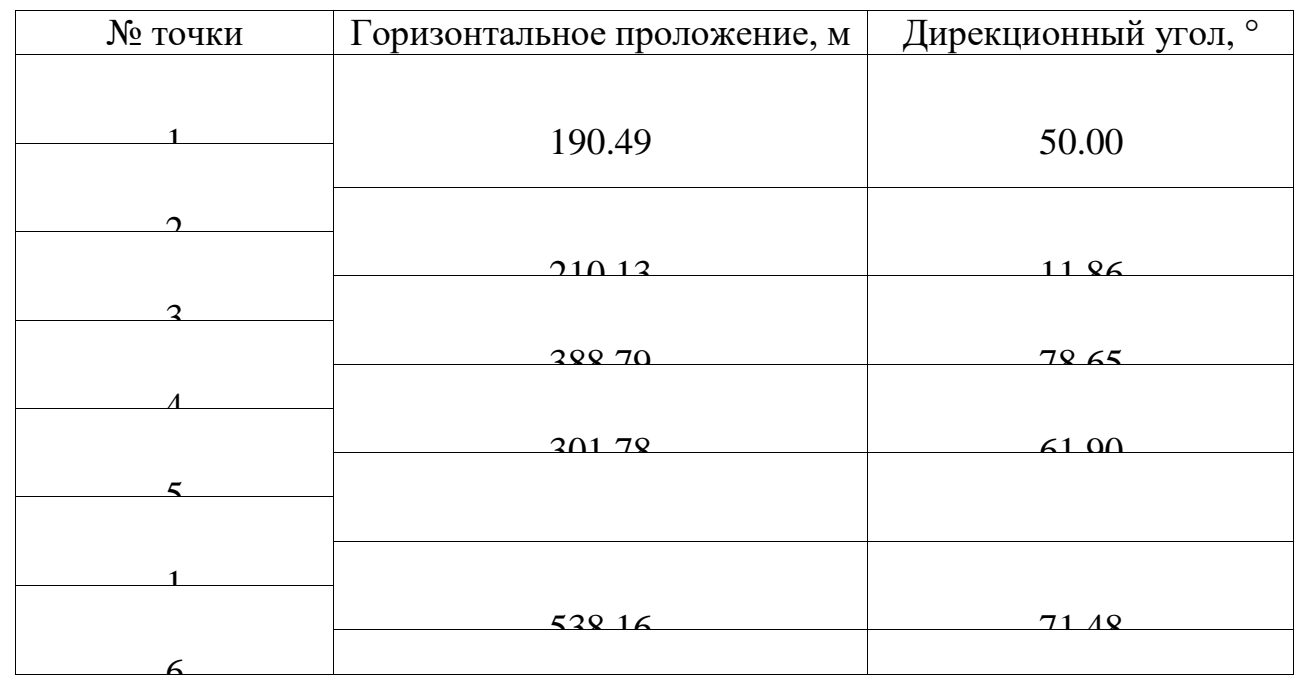

# **2.2 Проектирование первого земельного участка**

Первый земельный участок запроектируем, используя аналитические соотношения для геодезического треугольника.

Определим площадь треугольника с вершинами 1-2-3 по формуле:

$$
S_{1-2} \times S_{2-3} \times
$$
  
\n
$$
sin\beta P_{123} = 2
$$
  
\n
$$
\beta = 360 - \alpha_{2-3} + \alpha_{2-1}
$$
  
\n
$$
\beta = 360.00 - 190.29 + 50.0 = 219.71^{\circ}
$$
  
\n
$$
P_{123} = \frac{190.29 \times 210.13 \times sin(219.71)}{2} = 12773.45 \text{ m}^2
$$

Сравниваем  $P$ 123 и  $P$ проект:

$$
P_{\text{ITDOERT}} - P_{123} = 58000 - 12773.45 = 45226,55 \text{ m}^2
$$

С пункта 1 на сторону 3-4 опустим перпендикуляр и ре-ШИМ

геодезический треугольник в границах 1-3-А'.

$$
S_{3-A}F \times
$$

$$
S_{1-A}F
$$

$$
P_{\Delta 13A}F = 2
$$

 $\Delta X$ <sub>3</sub>-1 =  $X$ <sub>1</sub> -  $X$ <sub>3</sub> = 4168.38 - 4497.10 = -328.72  $\Delta Y$ <sub>3</sub>-1 = Y<sub>1</sub> - Y<sub>3</sub> = 6313.84 - 6126.48 = +187.36

 $S = \sqrt{\Delta X^2 + \Delta Y^2} = \sqrt{108056.8384 + 35103.7696} = 378.36$  M

$$
tg\ r = \frac{\Delta Y}{\Delta X} = \frac{187.36}{328.72} = 0.57
$$

 $r = 29.68$  ° (IOB)

 $\alpha$ 3-1 = 180 -  $r = 150.32$  °

$$
S_{3-A} = S_{1-3} \times
$$
  
\n
$$
cosY S_{1-A} = S_{1-3}
$$
  
\n
$$
\times sinY
$$
  
\n
$$
Y = \alpha_{3-1} - \alpha_{3-4} = 150.32 - 78.65 = 71.67^{\circ}
$$
  
\n
$$
S_{3-A} = 378.36 \times cos(71.61) = 119.36 \text{ m}
$$

$$
S_{1-A} = 378.36 \times \sin(71.61) = 359.03 \text{ m}
$$

$$
119.36 \times 359.03
$$

$$
P_{\Delta 13A} = 21426.91
$$

Просуммируем  $P_{\Delta 13A}$ , и  $P_{123}$  и получим $P'$ :

 $P'_1$  = 21426,91 + 12773,45 = 34200,36  $\text{m}^2$  $\Delta P = P_{\text{IDOERT}} - \hat{P}'$  $\Delta P = 58000 - 34200,36 = 23799,64 \Delta P$  $=\frac{S1-A\times S_A-A}{2}$  $2 \times \Delta P$  $S_A, -A =$  $1-A$  $2 \times 23799,64$  $S_{A'}$  =  $\frac{132,57 \text{ m}}{359,03}$  $132,57 \times 359,03$  $\overline{2}$  $M$ TOTO:  $P$ 1234A = 34200,36 + 23799,64 = 58000  $P_{\text{IDOekT}}$  = 58000  $\text{M}^2$ 

Разница между проектным и рассчитанным значениями составляет  $0M^2$ .

Рассчитаем координаты точки А:

$$
X_{A} = X_{3} + S_{3-A} \times
$$
  
\n
$$
cos\alpha_{3-A} Y_{A} = Y_{3} + S_{3-A}
$$
  
\n
$$
\times sin\alpha_{3-A}
$$
  
\n
$$
S_{3-A} = S_{3-A}, + S_{A,-A} = 119,36 + 132,57 = 251,93 \text{ m}
$$
  
\n
$$
\alpha_{3-A} = \alpha_{3-A} = 78.65 \text{ m}
$$
  
\n
$$
X_{A} = 4497.10 + 251.93 \times cos78.65 \text{ m} = 4546.68
$$
  
\n
$$
Y_{A} = 6126.48 + 251.93 \times sin78.65 \text{ m} = 6373
$$

Направление А-1:

$$
\Delta X_{A-1} = X_1 - X_A = 4168.38 - 4546.68 = -378.3
$$
\n
$$
\Delta Y_{A-1} = Y_1 - Y_A = 6313.84 - 6373 = -59.16
$$
\n
$$
S = \sqrt{\Delta X^2 + \Delta Y^2} = \sqrt{143110.89 + 3499.91} = 382.89 \text{ m}
$$
\n
$$
tgr = \frac{\Delta Y}{\Delta X} = \frac{59.16}{378.3} = 0.16
$$
\n
$$
r = 9.09^{\circ}
$$

$$
\alpha_{1-A}=9.09\ ^{\circ}
$$

Таблица 2 - Инвентаризационная ведомость

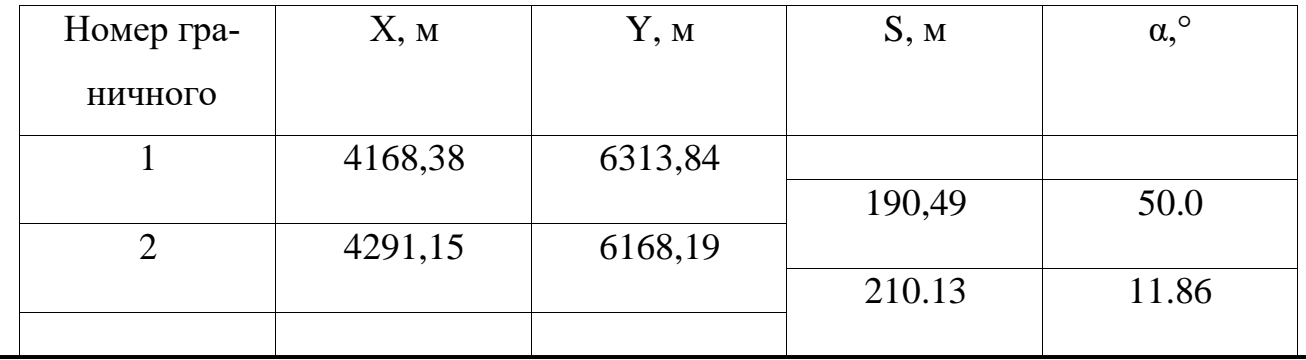

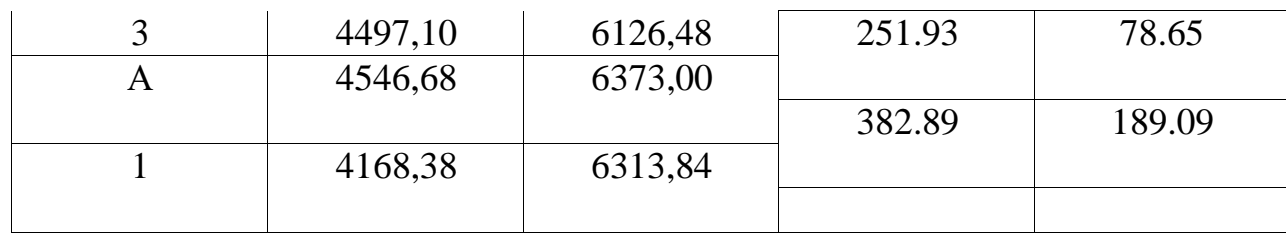

## 2.3 Проектирование второго земельного участка

Проектируем свободный четырехугольник в границах 6-1, 1-А, А-4. Для

этого необходимо отложить отрезок 1-В, длина которого находится по формуле:

$$
2 \times P_{\text{HpoekT}} - S_{1-A} \times S_{A-4} \times \sin\gamma_2
$$

$$
S_{1-B} = \frac{S_{1-A} \times \sin\beta_2 + S_{A-4} \times \sin(\gamma_2 + \beta_2 - 180^\circ)}{S_{1-A} \times \sin\beta_2 + S_{A-4} \times \sin(\gamma_2 + \beta_2 - 180^\circ)}
$$

Вычислим горизонтальное проложение и дирекционный угол по направлению А-4:

$$
\Delta X_{A-4} = X_4 - X_A = 4573,74 - 4546,68 = 27,06
$$
\n
$$
\Delta Y_{A-4} = Y_4 - Y_A = 6507,65 - 6373,00 = 134,65
$$
\n
$$
S = \sqrt{\Delta X^2 + \Delta Y^2} = \sqrt{732,2436 + 18130,6225} = 137,34 \text{ m}
$$
\n
$$
\Delta Y = \frac{134,65}{\Delta X} = \frac{0}{77,6} = 4,97
$$
\n
$$
r = 78.62^\circ
$$
\n
$$
\alpha_{A-4} = 78.62^\circ
$$
\n
$$
\gamma_2 = \alpha_{A-1} - \alpha_{A-4} = 189.09^\circ - 78.62^\circ = 110.47^\circ
$$
\n
$$
\beta_2 = \alpha_{1-6} - \alpha_{A-4} = 71.48^\circ - 9.09^\circ = 62.24^\circ
$$
\n
$$
2 \times 58000 - 382.89 \times 137.34 \times \sin 110.47^\circ
$$

 $S_1-B = \frac{}{382.89 \times sin62.24^\circ + 137.34 \times sin(110.47^\circ + 62.24^\circ - 180^\circ)}$ 

66734.41

$$
S_{1-} = \frac{1}{321.39} = 207.64 \text{ m}
$$

Откладываем  $S1 - B$  на плане:

 $X_B = X_1 + S_{1-B} \times cos\alpha_{1-6} = 4168,38 + 207,64 \times cos71.48^{\circ} = 4234.33$  $Y_B = Y_1 + S_{1-B} \times sin\alpha_{1-6} = 6313.84 + 207,64 \times sin71.48^{\circ} = 6510.73$ Направление 4-В:

$$
\Delta X4 - B = XB - X4 = 4234.33 - 4573.74 = -339.41
$$

$$
\Delta X4 - B = YB - Y4 = 6510.73 - 6507.65 = 3,08
$$

$$
tgr = \frac{\Delta Y}{\Delta X} = \frac{3,08}{339.41} = 0.009 r
$$

$$
= 1.20^{\circ}
$$

 $\alpha_{B-4} = 1.20^{\circ}$ 

| Номер гра-                       | Х, м    | Y, M    | S, M   | $\alpha$ , $\degree$ |
|----------------------------------|---------|---------|--------|----------------------|
| <b>НИЧНОГО</b><br><u>ovu uza</u> |         |         |        |                      |
| 1                                | 4168,38 | 6313,84 |        |                      |
|                                  |         |         | 382.89 | 9.09                 |
| A                                | 4546,68 | 6373,00 |        |                      |
|                                  |         |         | 137.34 | 78.62                |
| 4                                | 4573,74 | 6507,65 |        |                      |
|                                  |         |         | 345,15 | 1.20                 |
| B                                | 4234.33 | 6510.73 |        |                      |
|                                  |         |         | 207,64 | 71.48                |
| 1                                | 4168,38 | 6313,84 |        |                      |
|                                  |         |         |        |                      |

Таблина 3 — Инвентаризационная веломость

## 4.4 Проектирование третьего земельного участка

Проектируем трапецию с основанием 4-В и С-D. Для решения необходимо рассчитать расстояние С-D по формуле:

$$
SC-D = \sqrt{3}4 - B - 2 \times P \cdot \text{H} \cdot \text{C} \cdot (ctg\omega^2 + ctg\delta^2)
$$

Гогда 
$$
\omega_3 = \alpha_4 - B - \alpha_4 - 5 = 181.20^\circ - 61.90^\circ = 119.30^\circ
$$
  $\delta_3$ 

$$
= \alpha_4 - B - \alpha_1 - 6 = 181.20^{\circ} - 71.48^{\circ} = 109.72^{\circ}
$$

Тогда:

 $SC-D = \sqrt{119128,5225 - 2 \times 58000 \times (ctg119.30^{\circ} + ctg109.72^{\circ})} = 135,79$  Для

дальнейших построений необходимо определить длины S4-С и S<sub>B</sub>-D по формулам:

$$
S_{4-} = \frac{2 \times P_{\text{ITDOERT}}}{\sqrt{16000}} = \frac{116000}{\sqrt{1600}} = 276,61
$$

$$
(S4-B+SC-D) \times sin\omega 3 \quad 480,94 \times 0,872
$$
  

$$
S = \frac{2 \times P_{\text{ITDOERT}}}{S} = \frac{116000}{(4-B+SC-D) \times sin\delta 3} = 256,22
$$

$$
X_C = X_4 + S_4 - C \times \cos\alpha_4 - C = 4546,68 + 276,61 \times 0,675 = 4633,39
$$
  

$$
Y_C = Y_4 + S_4 - C \times \sin\alpha_4 - C = 6373,00 + 276,61 \times 0,736 = 6576,58
$$

 $X_D = X_B + S_{B-D} \times cos\alpha_{B-D} = 4234.33 + 256,22 \times 0,238 = 4295,31$  $Y_D = Y_B + S_{B-D} \times sin\alpha_{B-D} = 6510.73 + 256,22 \times 0,971 = 6759,52$ Таблица 4 – Инвентаризационная ведомость

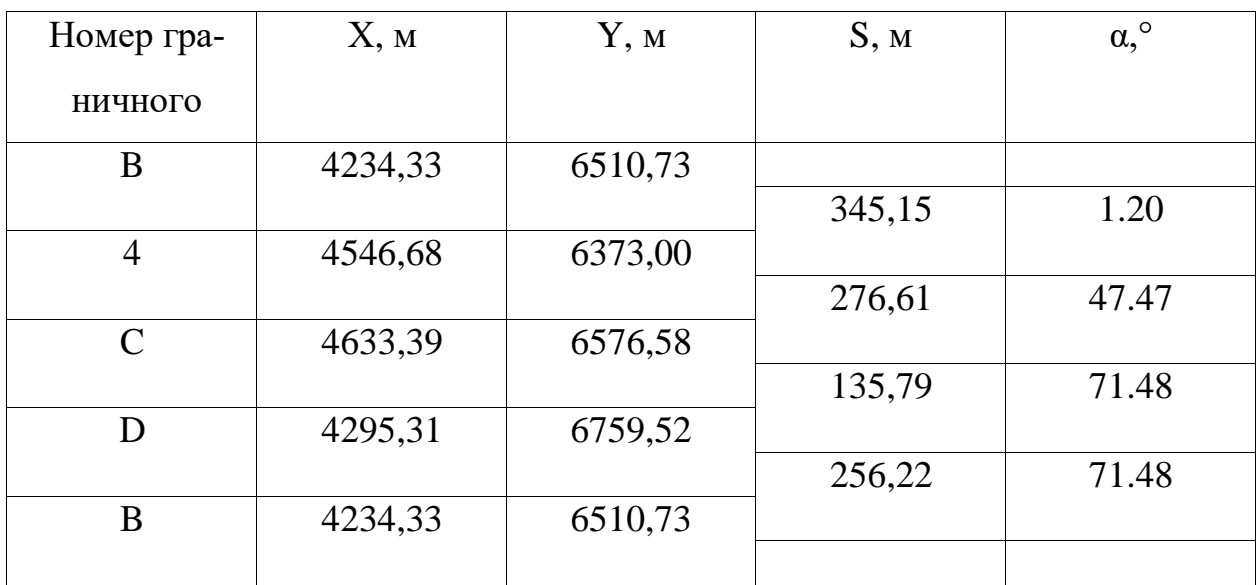

В графическом формате результаты проектирования земельных участков представлены на рисунке 3 в виде картографической схемы в масштабе 1:5000.

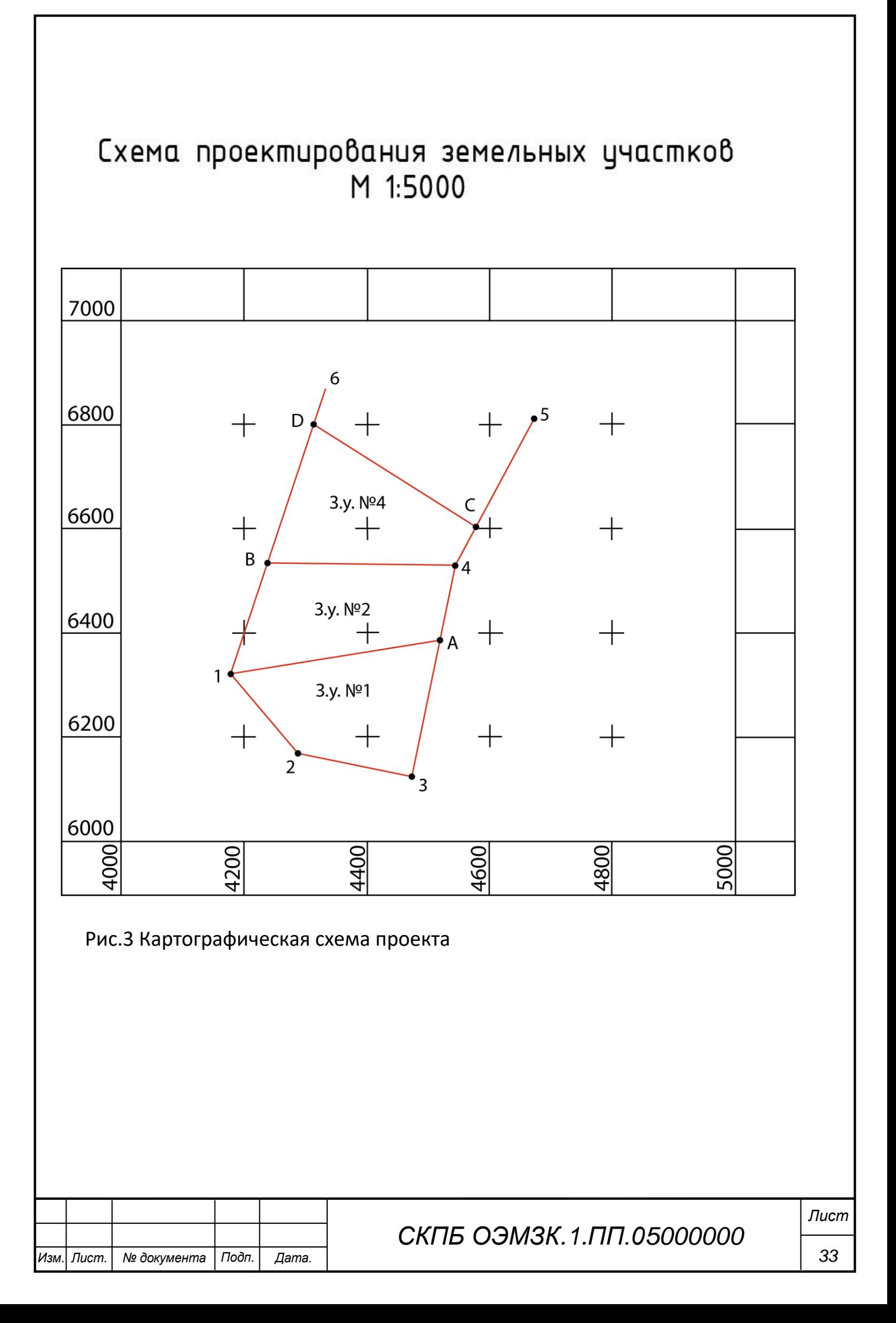

### **5. Анализ результатов, полученных в процессе реализации проекта**

Анализ полученных результатов показывает, что численное значение расстояния изменяется в зависимости от угла поворота отражающей поверхности в интервале от 10105,0 мм (минимальное значение) до 10108,0 мм (максимальное значение). В соответствии с техническими параметрами электронного тахеометра фирмы Sokkia SET650RX погрешность измерения расстояния без отражательным методом составляет величину равную  $\pm 3$  мм  $+$  2 ppm. Таким образом, на основании полученных результатов, можно сделать вывод, что угловой разворот отражающей поверхности не оказывает существенного влияния на точность результатов измерения расстояния без отражательным методом.

### **6. Заключение**

В процессе выполнения проекта цель и поставленные задачи реализованы в полном объеме. На высоком техническом уровне решены следующие вопросы:

- анализ проблемы и теоретическое обоснование проекта;

- изучение интерфейса аппаратно-программного комплекса проекта;

 - разработка методики исследования, комплектация и сборка экспериментального стенда.

- производство контрольно-измерительных работ, расчет и обработка полученных результатов.

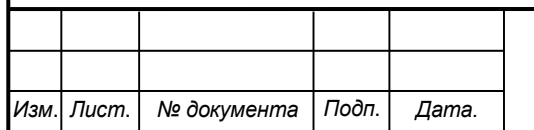

*34*

Министерство науки и высшего образования Российской Федерации

Федеральное государственное бюджетное образовательное учреждение высшего образования «Комсомольский-на-Амуре государственный университет»

### СОГЛАСОВАНО

### **УТВЕРЖДАЮ**

Начальник отлела ОНиПКРС *Mall E.M.* Димитриади  $\frac{425}{12}$  2022 r.

Проректор до научной работе А.В. Космынин  $(no\overbrace{onucb})$  $\frac{1}{2}$   $\frac{1}{2}$ 

Декан ФКС

m — Н.В. Гринкруг  $(n60nucb)$ 

## **AKT**

### о приемке в эксплуатацию проекта

«Программно-аналитический метод проектирования земельных участков на базе модуля Credo dat 3.0»

г. Комсомольск-на-Амуре «  $25$  » декабря 2022 г.

Комиссия в составе представителей:

со стороны заказчика

- В.И. Зайков - руководитель СКПБ,

- Н.В. Гринкруг - декана ФКС

со стороны исполнителя

- В.И. Зайков - руководителя проекта,

Сыса Иван Владимирович, ответственный исполнитель проекта гр. 9КЗб-1 составила акт о нижеследующем:

«Исполнитель» передает проект «Программно-аналитический метод проектирования земельных участков на базе модуля Credo dat 3.0», в составе:

- ПАСПОРТ(техническое описание) проекта

Руководитель проекта

 $25, 12, 25n$ (подпись, дата)

В.И. Зайков

Отв. исполнитель проекта

 $15.12.22$   $H.B. Cucca$ 

(подпись, дата)